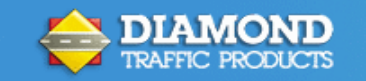

## **Unicorn Limited Quick Start Guide**

Other documentation offered on our website a[t www.diamondtraffic.com](http://www.diamondtraffic.com/) **General Guidelines for Road Tube Installation Unicorn Limited Users Guide Unicorn Limited GPS Guide**

The Unicorn Limited uses a Step by Step interface to walk through the data collection operation. These instructions outline these steps.

Note: Depending on the Firmware Version and unit configuration, there may be different screens available and some screens will not show at all.

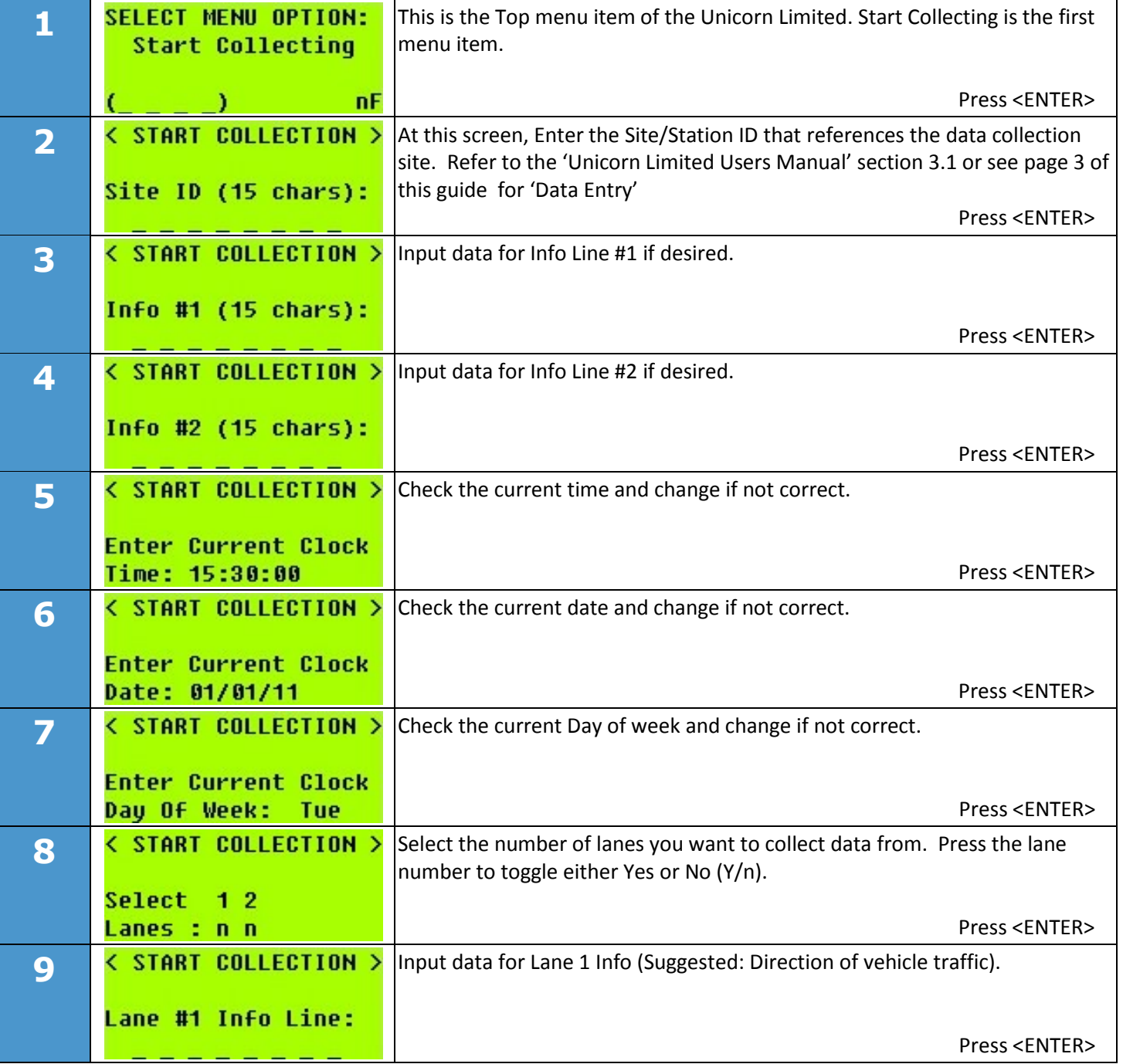

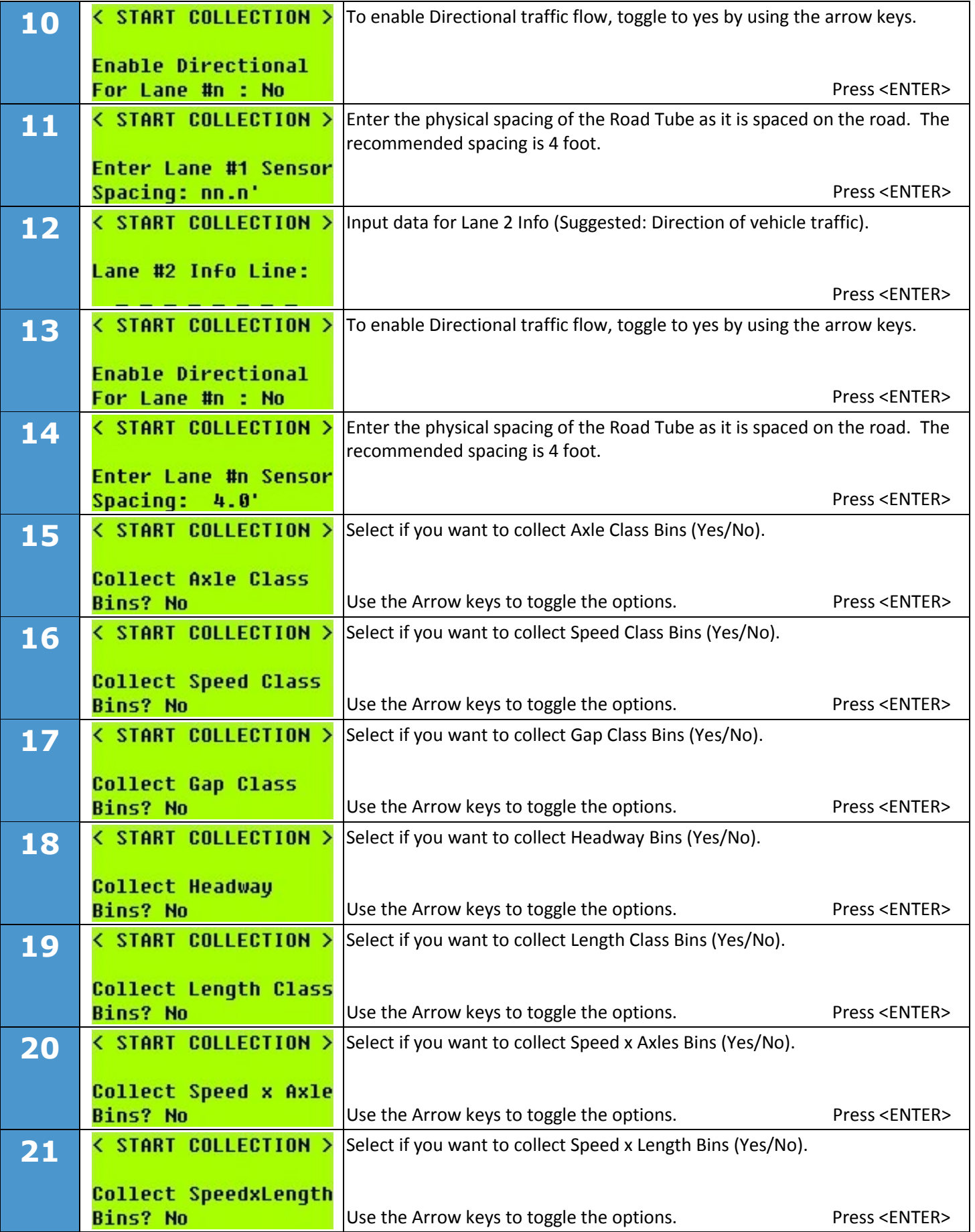

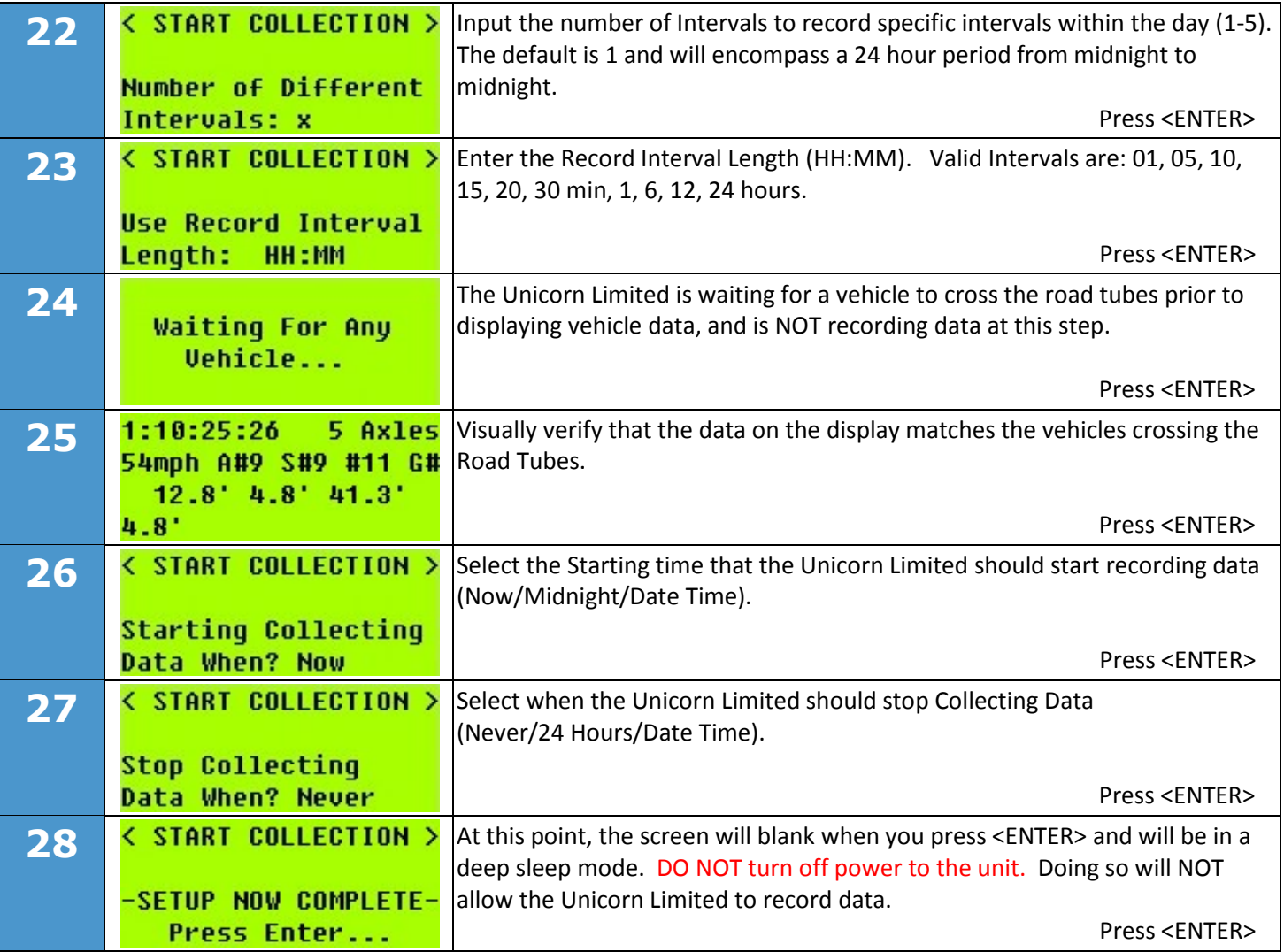

The Unicorn Limited is now in a pre-set active Mode. Active data collection will begin once the internal clock has reached the next full Record Interval (as defined in set 23 above).

For explanation of each screen and the associated options, please refer to the Unicorn Limited Users Guide.

Data Entry: To input the letter "W" you would press and hold the "ALT" key and press the "7" key. Note that "V" appears in the space, as shown in Table 1. While still holding the "ALT" key, press the "7" key again, and the letter "W" will appear. Release the "ALT key and the letter remains. You can also press the right and left arrow keys (while the ALT key is down) to scroll through the alphabet.

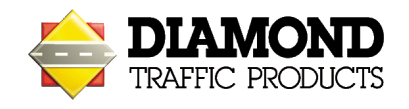

Diamond Traffic Products carries a complete line of accessories and equipment. Please visit our website at [www.diamondtraffic.com](http://www.diamondtraffic.com/) or email us at [support@diamondtraffic.com](mailto:support@diamondtraffic.com) for technical support and service.

**Diamond Traffic Products**, 76433 Alder Street, Oakridge, OR 97463 Phone 541.782.3903 Fax 541.782.2053